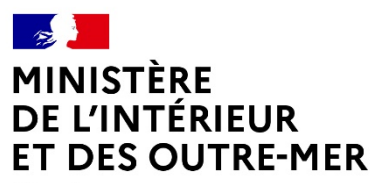

Liberté Égalité Fraternité

Secrétariat général | DEPSA

Version du 28/06/2024

# **Notice pour supprimer les doublons #**

Rôle de l'armurier

But :

Supprimer des livres de police numériques (LPN) les numéros d'encodage des armes en doublons.

# De quoi s'agit-il :

Chaque arme dans le livre de police est connue sous son numéro d'encodage qui se compose :

- du numéro de RGA suivi d'un – (tiret du 6)

- d'une lettre C (si l'arme a été validée par un professionnel) ou P (si elle n'est pas encore passée par un professionnel depuis la création du LPN) suivie de l'année d'intégration dans la base (20, 21, 22, 23…) le tout suivi d'un - (tiret du 6)

- du numéro de série de l'arme

#### ex : **AO558-C22-38666**

Chaque arme possède un numéro unique pour son modèle (sauf exceptions)

Si une arme est déjà connue du système d'information sur les armes (SIA) et qu'on l'intègre de nouveau (ce qui implique un forçage du système malgré le message d'avertissement), l'arme est intégrée au LPN avec une particularité qui se présente sous la forme AA# dans le numéro d'encodage juste devant le n° de série. En cas d'intégrations multiples d'une même arme, les numéros d'encodage suivants seront suivis d'un AB#, AC # etc.

Dans notre exemple **AO558-C22-AA#38666** (en cas de doublon) **ou AO558-C22-AB#38666** (en cas de triplon) etc...

# Comment savoir si je suis concerné dans mon LPN :

Aller dans le livre de police, taper juste AA# dans la case du n° d'encodage et appuyer sur « entrée ».

Si des doublons sont présents dans mon LPN, ils apparaîtront tous dans la liste. Faire de même avec AB# et AC#, etc.

Une fois le diagnostic effectué nous allons voir comment les résoudre. Le but est d'associer le numéro de l'arme à son emplacement physique. En d'autres termes, une arme présente chez un particulier doit correspondre au numéro d'encodage sans # dans son râtelier numérique, de même qu'une arme présente physiquement chez un armurier doit correspondre son n° d'encodage sans # dans le LPN.

Comment faire :

1/ Rechercher la présence de doublons (voir ci-dessus)

2/ S'assurer de la localisation précise et physique de l'arme. Nous insistons sur ce point, revérifier les numéros de série sur l'arme.

3/ Noter le numéro d'encodage du doublon avec son # (le copier-coller ne fonctionne pas toujours)

4/ Le but maintenant est de retrouver le n° d'encodage original dans le système :

– Cliquer sur « ajouter une arme »

• Essayer dans un premier temps de retrouver le n° en indiquant le n° de série de l'arme (attention aux espaces et caractères présents) et le n° SIA du détenteur supposé (s'il est connu) dans « je ne connais pas le n° d'encodage de l'arme ». Si l'arme est retrouvée, l'ajouter dans le LPN dans son statut ad hoc (dépôt, en stock…)

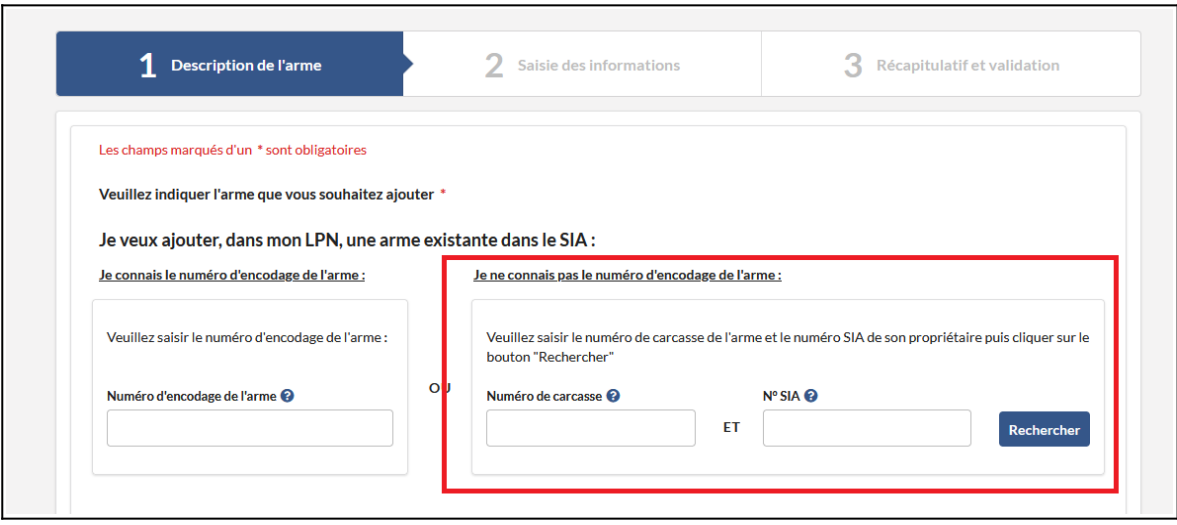

• Si cette manière d'opérer ne fonctionne pas, essayer de le retrouver par la méthode suivante : copier le n° d'encodage dans «je connais le n° d'encodage de l'arme», supprimer le AA# (ou AB# ou AC#…) et remplacer le C ou le P et l'année (21, 22, 23…), par C ou P suivi d'une autre année (ne pas oublier les tirets). Si l'arme est retrouvée, la rentrer dans le LPN (stock, dépôt...)

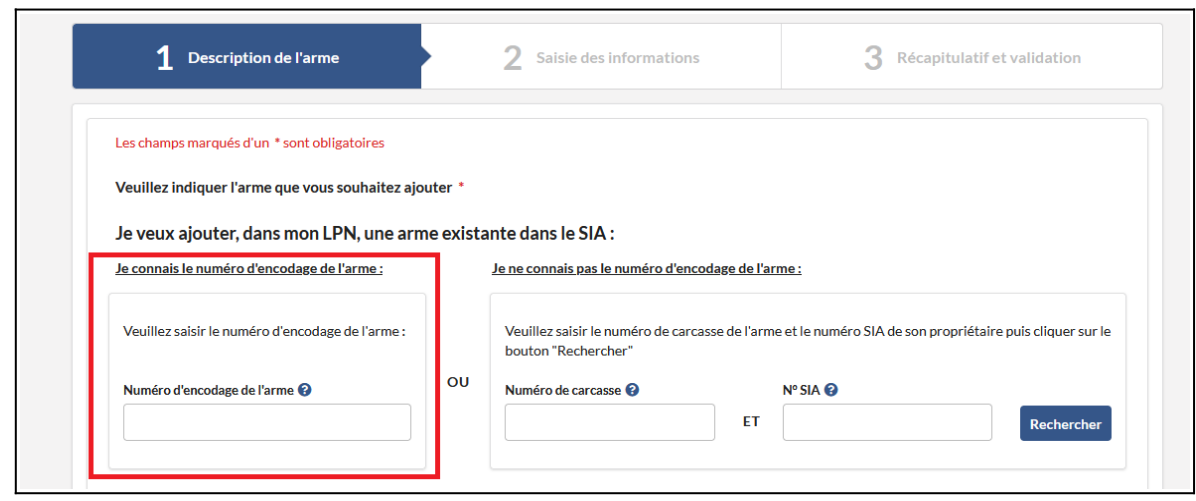

Il ne faut en aucun cas utiliser le dernier moyen d'intégration pour la résolution des doublons, vous en généreriez forcément un nouveau.

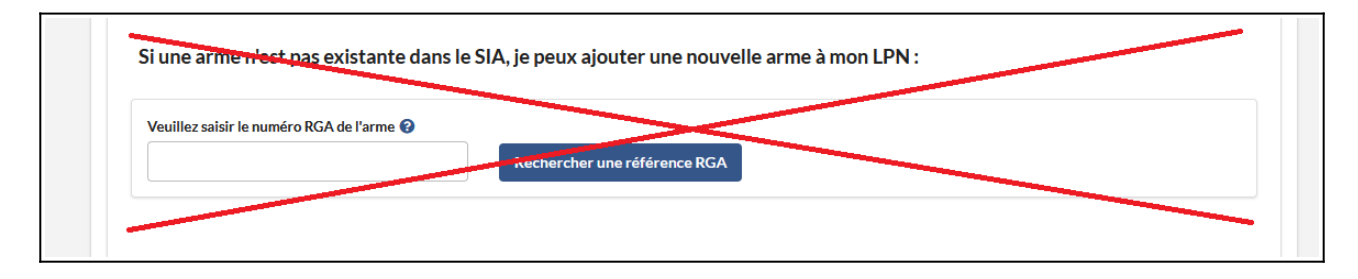

#### RAPPEL

Cette dernière option d'intégration d'une arme dans le LPN n'est à utiliser que si et seulement si vous souhaitez intégrer une arme qui n'a pas été retrouvée en utilisant les 2 méthodes précédentes. En cas de tentative d'intégration d'une arme déjà existante dans le SIA le message ci-dessous s'affichera, la validation engendrera un nouveau doublon qu'il faudra supprimer.

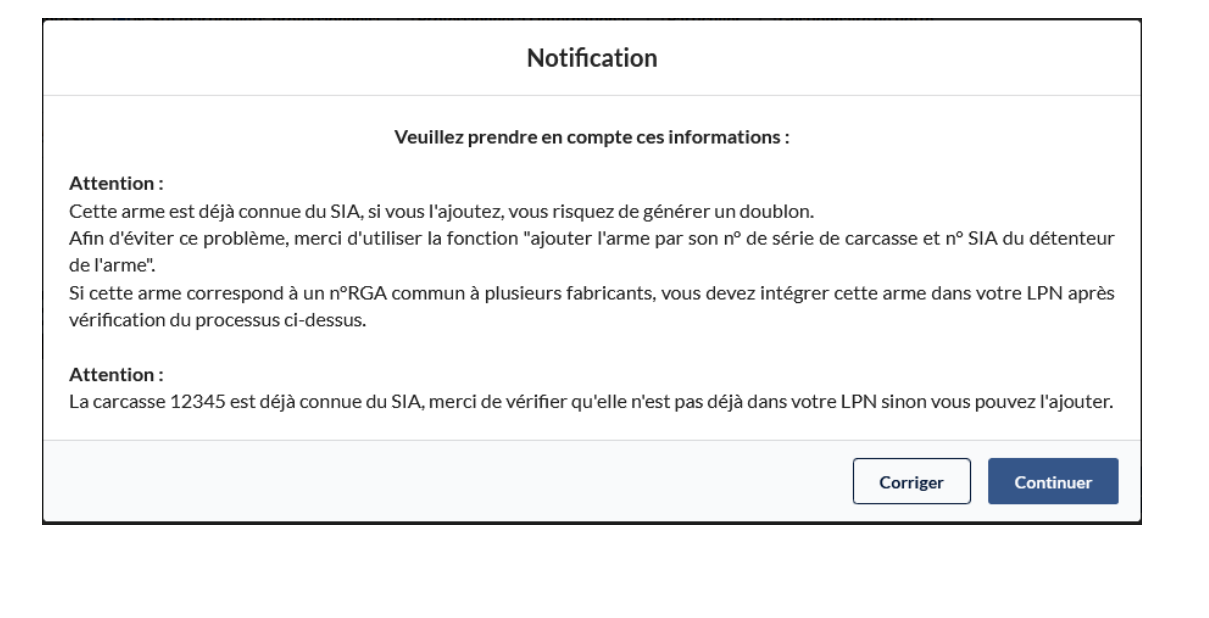

Dans le cas extrême où l'arme ne remonte pas avec les 2 premières méthodes, laissez l'arme comme telle dans le LPN.

Une fois que tous les n° d'encodage originaux ont été retrouvés et rapatriés sur votre LPN, demander la suppression des n° d'encodage en doublon (avec le #), faire un seul courriel de demande de suppression à [scae-sia@interieur.gouv.fr](mailto:scae-sia@interieur.gouv.fr) comme ci-dessous :

Bonjour,

*Votre numéro SIA :\*\*\*\*\*\*\*\*\**

*Numéro(s) d'encodage complet(s) des arme(s) à supprimer numériquement (le ou les doublons):*

### *ex : AO558-C22-AA#38666 ou AO558-C23-AB#38666*

 *Le numéro d'encodage à conserver qui est localisé dans mon livre de police : AO558-C22-38666*

 *Le motif de la demande de suppression : j'atteste que la ou les correspondances de la localisation physique et du numéro de l'arme est ou sont exacts. Je demande la suppression du ou des doublons.*

vos coordonnées enseigne nom prénom du demandeur adresse téléphone

### Attention :

Seule une arme en statut en stock dans le livre de police numérique peut être supprimée par le SCAE. Si ce n'est pas le cas, il faut sélectionner l'arme et cliquer sur le bouton bleu mettre en stock. Pour des raisons de traçabilité, on ne supprime pas les armes dans l'historique des sorties

Dans le cas où l'arme n'est pas présente dans mon établissement, mais qu'un n° d'encodage en doublon de cette arme est présent dans mon LPN, j'en demande la suppression comme ci-dessus.